ை Introduction to  $\rm EFEX \sim$ 

2017

By Maksims Abalenkovs [m.abalenkovs@manchester.ac.uk](mailto: m.abalenkovs@manchester.ac.uk)

# **Contents**

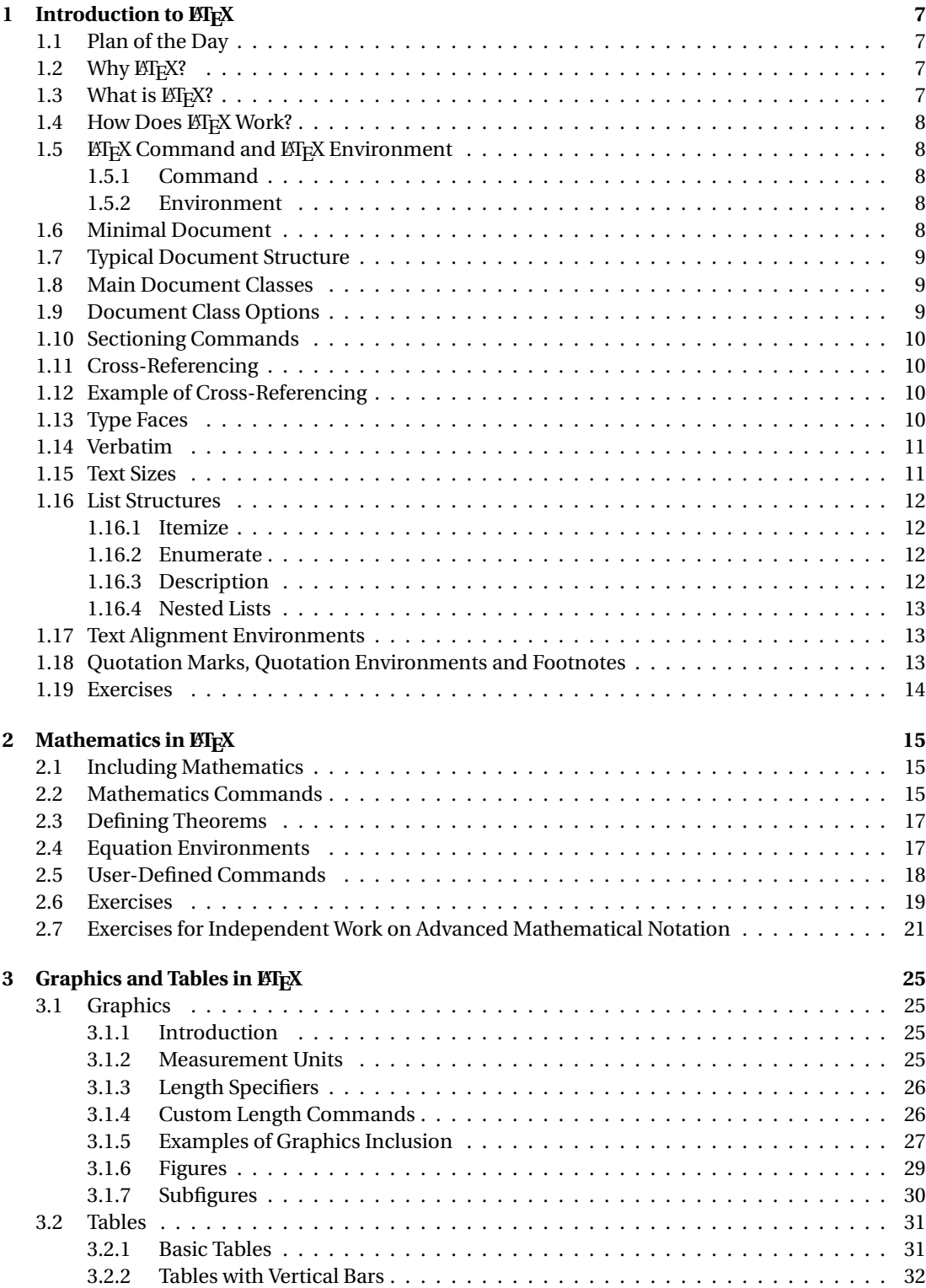

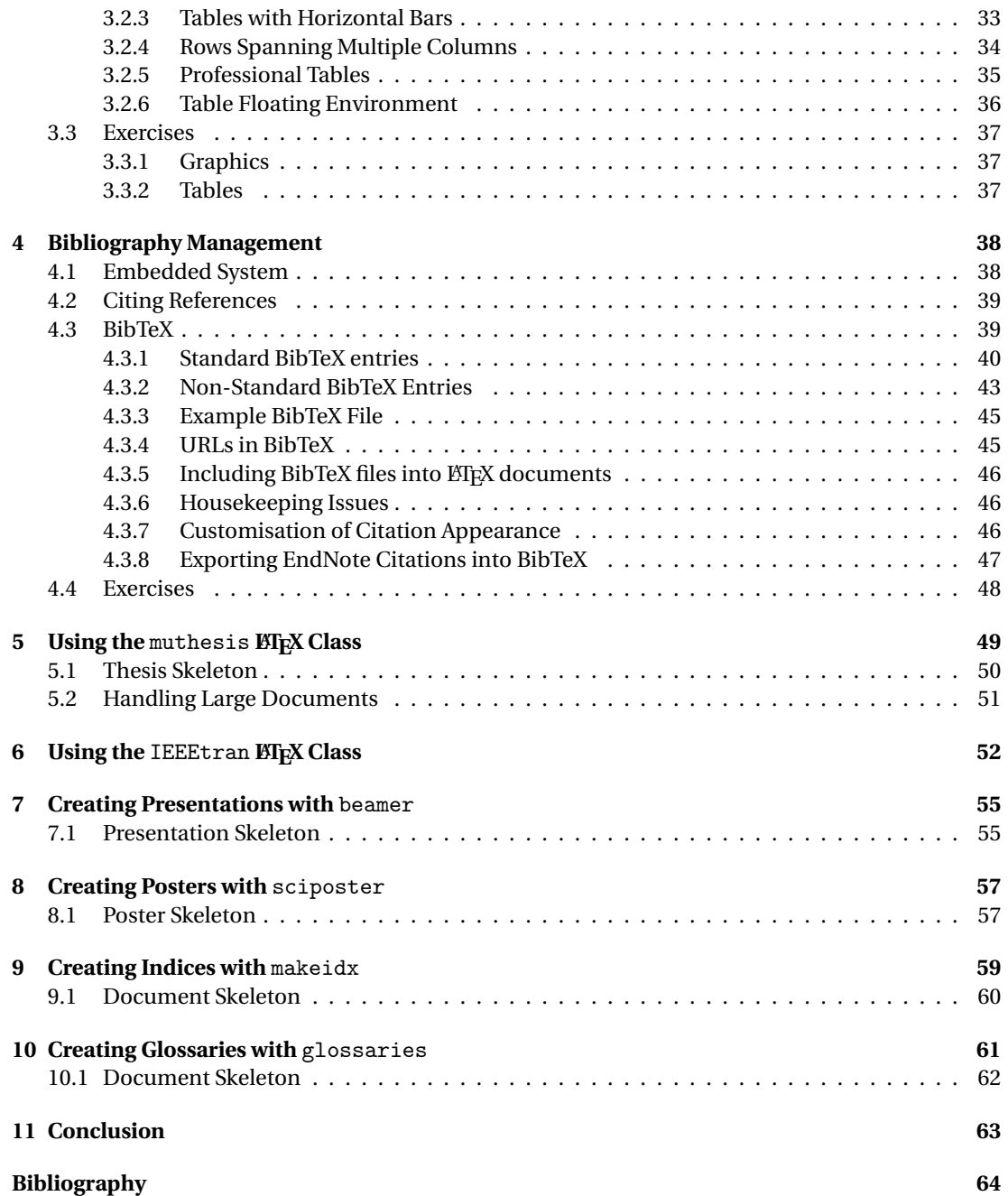

## <span id="page-6-0"></span>**Chapter 1**

## **Introduction to LATEX**

## <span id="page-6-1"></span>**1.1 Plan of the Day**

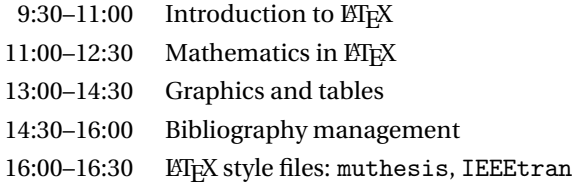

## <span id="page-6-2"></span>1.2 Why **LIFX?**

- + Extensive support of mathematical notation
- + Article templates for IEEE, SIAM, ...
- + Professional (beautiful) look of documents
- + Predefined document classes
- + High amount of custom functionality provided with packages
- + User-defined notation
- + Word hyphenation
- + Content separation from layout
- + Interactive cross-referencing (hyperref)
- + Flexible and powerful bibliography management (BibTeX)

## <span id="page-6-3"></span>1.3 What is *A***<sub>E</sub>X**?

- + Text markup and programming language (HTML analogy)
- + Compilation approach opposite to WYSIWYG
- + Content ↔ Layout
- + Elements are positioned with commands and environments
- + Authors: Donald Knuth [\[4\]](#page-63-1), Leslie Lamport [\[5\]](#page-63-2)
- d Pronunciation: "X" as in *loch* or *Bach*
- + Meaning: TEX abbr. for "techne", Greek for "art", "craft", root of word "technical"

## <span id="page-7-0"></span>1.4 How Does **LIEX** Work?

- d Three steps: Edit → Compile → View
- + Source file  $*$ .tex is created by user in a text editor
- + Source file is compiled with LATEX or PDFLATEX
- + Resulting file in DVI, PS or PDF format is viewed with a file viewer

## <span id="page-7-1"></span>1.5 **LIFX Command and LIFX Environment**

### <span id="page-7-2"></span>**1.5.1 Command**

```
\command[options]{arguments}
```

```
\documentclass[12pt,a4paper]{article}
```
- + Commands begin with the backslash symbol "\"
- + Command names are case-sensitive

### <span id="page-7-3"></span>**1.5.2 Environment**

```
\begin{environment}
...
\end{environment}
\begin{document}
...
\end{document}
```
## <span id="page-7-4"></span>**1.6 Minimal Document**

```
\documentclass{article}
```

```
\begin{document}
 The truth is out there...
\end{document}
```
## <span id="page-8-0"></span>**1.7 Typical Document Structure**

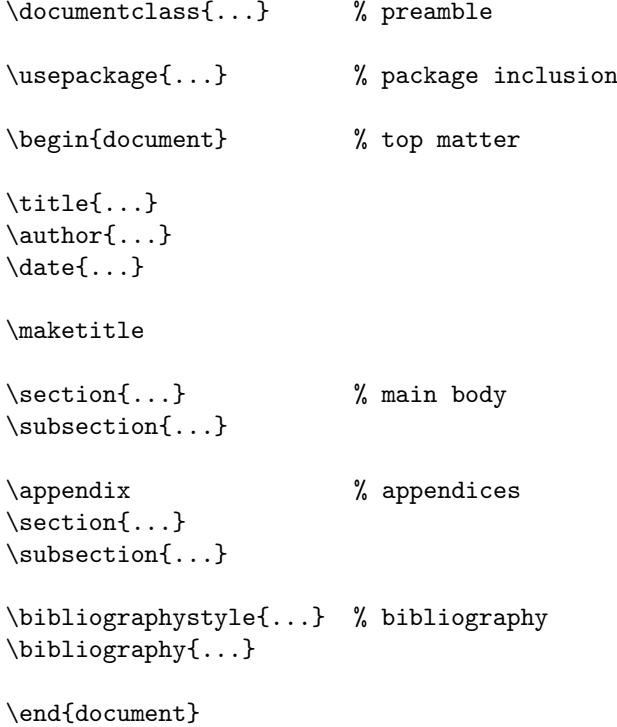

## <span id="page-8-1"></span>**1.8 Main Document Classes**

\documentclass{article}

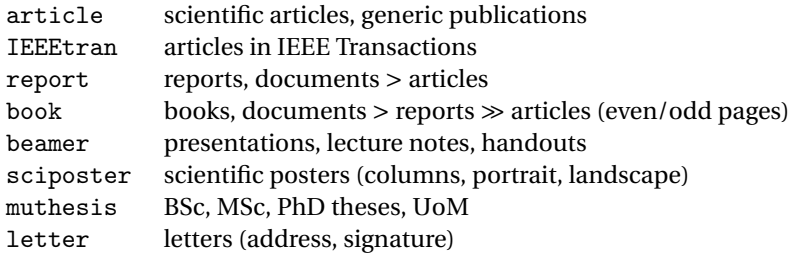

## <span id="page-8-2"></span>**1.9 Document Class Options**

\documentclass[10pt,a4paper,twocolumn,twoside,draft]{article}

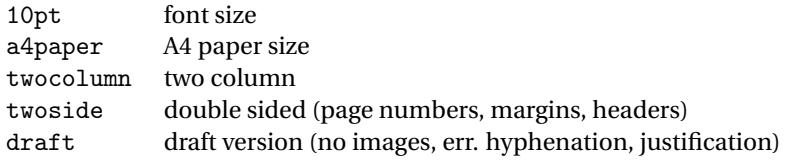

### <span id="page-9-0"></span>**1.10 Sectioning Commands**

- $\rightarrow \part{...}$  book only
- + \chapter{...} book, report only
- $+ \setminus section\{\ldots\}$
- $\rightarrow$  \subsection{...}
- $\rightarrow$  \subsubsection{...}
- $\rightarrow \text{varray}_{\ldots}$
- $\rightarrow \simeq$  \subparagraph{...}
- + No sectioning commands in the letter class
- + Optional short title with \section[...]{...}
- + Unnumbered section with \section\*{...}

## <span id="page-9-1"></span>**1.11 Cross-Referencing**

- + Cross-referencing any numbered element (equation, theorem, figure, listing, section, page)
- + Label an element with \label{S:intro}
- + Refer to an element with  $\ref{S:intro}$
- $\div$  Denote element types in labels explicitly with C, S, T, F, E
- + Use unbreakable space "~" before the reference ~\ref{S:intro}

## <span id="page-9-2"></span>**1.12 Example of Cross-Referencing**

```
\section{Introduction}
\label{S:intro}
```

```
\section{Summary}
\label{S:summary}
```
Section~\ref{S:intro} provides a concise introduction.

### <span id="page-9-3"></span>**1.13 Type Faces**

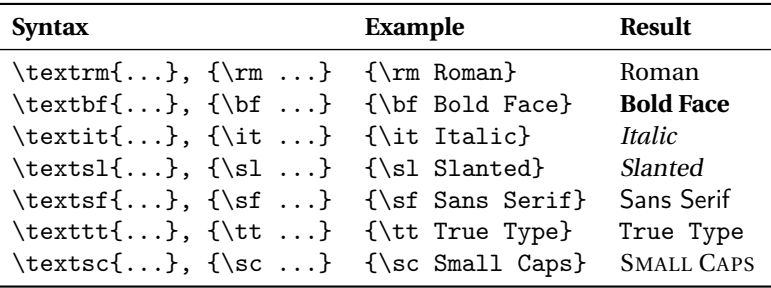

- + Curly brackets "{" and "}" limit the scope of a command
- + Use the \emph{} command to emphasize:

All mass is \emph{interaction.} → All mass is *interaction.*

## <span id="page-10-0"></span>**1.14 Verbatim**

+ Short (inline) verbatim with  $\verb|...|$ 

```
Special characters in \LaTeX{} include \verb|# $ % ^ & _ { } ~ \|.
```
Special characters in  $\mathbb{M}$ <sub>E</sub>X include #  $\frac{1}{2}$   $\frac{1}{2}$   $\frac{1}{2}$   $\frac{1}{2}$   $\frac{1}{2}$   $\frac{1}{2}$   $\frac{1}{2}$ 

```
In MATLAB matrices may be initialised
with functions \verb|zeros()|, \verb|ones()| or \verb|rand()|.
```
In MATLAB matrices may be initialised with functions zeros(), ones() or rand().

+ Long verbatim with the verbatim environment

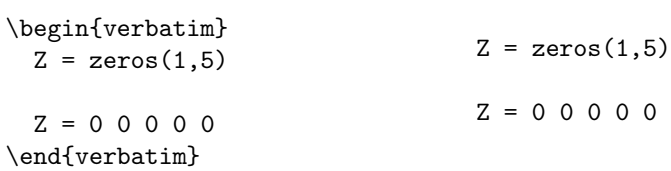

## <span id="page-10-1"></span>**1.15 Text Sizes**

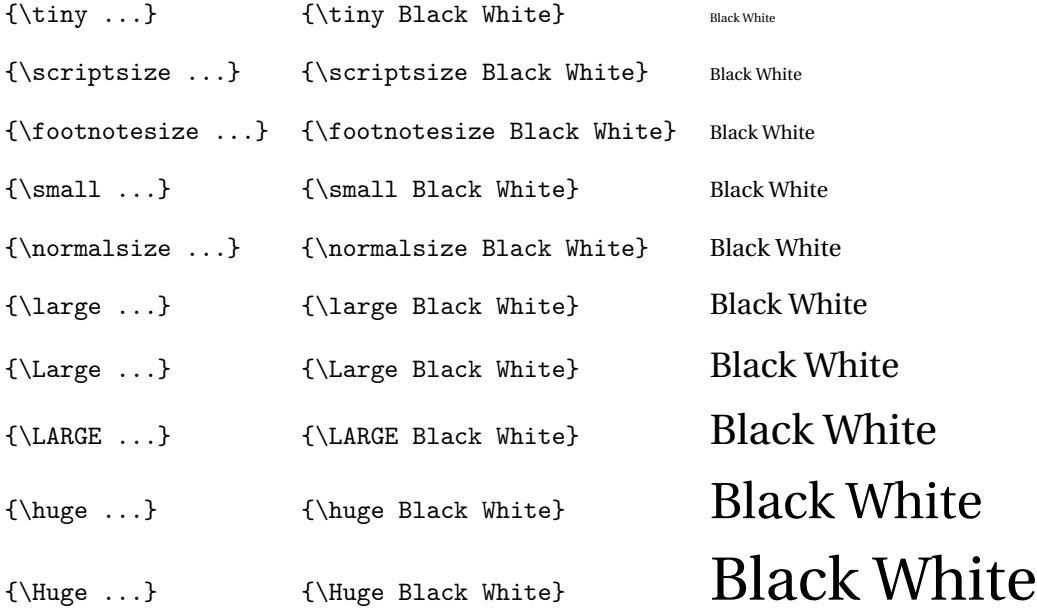

### <span id="page-11-0"></span>**1.16 List Structures**

#### <span id="page-11-1"></span>**1.16.1 Itemize**

```
Number representations:
```

```
\begin{itemize}
  \item Decimal
 \item Binary
 \item Roman numerals
  \item Fractions
  \item Scientific notation
  \item Knuth's up-arrow
  \item Conway's chained arrow
\end{itemize}
```
Number representations:

- + Decimal
- + Binary
- + Roman numerals
- $+$  Fractions
- + Scientific notation
- + Knuth's up-arrow
- + Conway's chained arrow

#### <span id="page-11-2"></span>**1.16.2 Enumerate**

```
Polygonal numbers:
```

```
\begin{enumerate}
  \item Triangular numbers
  \item Square numbers
  \item Pentagonal numbers
  \item Hexagonal numbers
  \item Heptagonal numbers
  \item Octagonal numbers
  \item Nanogonal numbers
  \item Decagonal numbers
  \item Dodecagonal numbers
\end{enumerate}
```
#### Polygonal numbers:

- 1. Triangular numbers
- 2. Square numbers
- 3. Pentagonal numbers
- 4. Hexagonal numbers
- 5. Heptagonal numbers
- 6. Octagonal numbers
- 7. Nanogonal numbers
- 8. Decagonal numbers
- 9. Dodecagonal numbers

#### <span id="page-11-3"></span>**1.16.3 Description**

```
Algebraic numbers:
\begin{description}
 \item [Algebraic] number
  \item [Transcendental] number
  \item [Quadratic surd]
  \item [Constructible] number
  \item [Algebraic integer]
\end{description}
                                          Algebraic numbers:
                                          Algebraic number
                                          Transcendental number
                                          Quadratic surd
                                          Constructible number
                                          Algebraic integer
```
#### <span id="page-12-0"></span>**1.16.4 Nested Lists**

+ Only applicable to itemize and enumerate environments

```
\begin{itemize}
 \item Real numbers
   \begin{itemize}
     \item Rational numbers
      \item Irrational numbers
   \end{itemize}
 \item Complex numbers
\end{itemize}
```

```
\div Real numbers
```
- Rational numbers
- Irrational numbers
- + Complex numbers

## <span id="page-12-1"></span>**1.17 Text Alignment Environments**

```
\begin{flushleft}
  Viva Miami!
\end{flushleft}
\begin{center}
  Viva Miami!
\end{center}
\begin{flushright}
  Viva Miami!
\end{flushright}
```
Viva Miami!

Viva Miami!

Viva Miami!

#### <span id="page-12-2"></span>**1.18 Quotation Marks, Quotation Environments and Footnotes**

- + English quotation marks: ''mimetic equations'' → "mimetic equations"
- + Quotations with the quote and quotation environments (short, long):

\begin{quotation}

```
To those who do not know mathematics it is difficult to get across
 a real feeling as to the beauty, the deepest beauty, of nature...
 If you want to learn about nature, to appreciate nature, it is necessary
 to understand the language that she speaks in.%
  \footnote{Richard Feynman, The Character of Physical Law~(1965), Ch.~2}
\end{quotation}
```
To those who do not know mathematics it is difficult to get across a real feeling as to the beauty, the deepest beauty, of nature... If you want to learn about nature, to appreci-ate nature, it is necessary to understand the language that she speaks in.<sup>[1](#page-12-3)</sup>

<span id="page-12-3"></span><sup>1</sup>Richard Feynman, The Character of Physical Law (1965), Ch. 2

### <span id="page-13-0"></span>**1.19 Exercises**

- 1. Create a minimal LTEX document that contains a phrase "Hello, World!".
- 2. Start a new ETEX document of class article. Supply a title of your research project with the \title{} command.
- 3. Add your name and the name of your supervisor(s) with the  $\author{}$  command, e.g. \author{John Black, Jeremy Grey, Justin White}.
- 4. Use the \maketitle command to produce a document title.
- 5. Include a short abstract with the abstract environment.
- 6. Add two sections to the article: one that gives a short motivation for your research (use the itemize environment) and another that highlights the main aims of your research (use the enumerate environment).
- 7. Supply labels for each section and refer to one of the sections in the main text.
- 8. Experiment with different font styles and text sizes.
- 9. Make use of the verbatim environment.
- 10. Add a phrase in quotation marks.
- 11. Enable the url package with the \usepackage{url} command in the document preamble. Include a URL into the main text with the \url{} command.
- 12. Add an appendix section to your document with the \appendix and \section{} commands.
- 13. Supply the table of contents for your document with the \tableofcontents command.

# $\mathbf{P}$

## <span id="page-14-0"></span>**Chapter 2**

# **Mathematics in EIFX**

### <span id="page-14-1"></span>**2.1 Including Mathematics**

- + Text, in-line mathematics with  $$...$ \$,  $$a^2 + b^2 = c^2$ \$,  $a^2 + b^2 = c^2$
- + Displayed, centred mathematics with  $\[\cdot\]$ ... $\[\cdot\]$ ,  $\[\a^2 + b^2 = c^2\]$ ,

 $a^2 + b^2 = c^2$ 

+ Advanced mathematics environments with amsmath or mathtools packages

\usepackage{amsmath} \usepackage{mathtools}

+ AMS symbols and theorems with amssymb and amsthm packages

\usepackage{amssymb} \usepackage{amsthm}

### <span id="page-14-2"></span>**2.2 Mathematics Commands**

```
\div Greek letters
```
- A, \alpha, B, \beta, \Gamma, \gamma, \Pi, \pi, \Sigma, \sigma
- *A*, *α*, *B*, *β*, Γ, *γ*, Π, *π*, Σ, *σ*
- u = A \sin (\omega t + \gamma),  $u = A \sin(\omega t + \gamma)$
- + Keyboard symbols  $+ = \cdot$  / ( ) [ ] < > ':

+ Command symbols

- \forall \in \exists \leq \approx \infty
- ∀ ∈ ∃ ≤ ≈ ∞
- + Superscript (power)  $\hat{ }$ ,  $a^n$ ,  $a^n$
- + Subscript (index) \_,  $a_n$ ,  $a_n$
- + Operators (functions)
	- \sin, \cos, \tan, \cot, \log, \exp, \lim
	- $\sin^2 \alpha + \cos^2 \alpha = 1$
	- $\sin^2 \alpha + \cos^2 \alpha = 1$
- + Fractions  $\frac{1}{256}$ ,  $\frac{1}{256}$
- $+$  Simple fractions  $1/512$ ,  $1/512$
- + Powers and indices  $21/_{1024}$ ,  $1/_{1024}$
- d Roots \sqrt[]{}, \sqrt[n]{a}, p*n a*
- + Sums \sum, \sum\_{n=1}^{256} a\_n,  $\sum_{n=1}^{256} a_n$
- + Integrals \int, \int\_a^b f(x) \, {\mathrm d} x,  $\int_a^b f(x) dx$
- + Partial differential \partial, \frac{\partial u}{\partial x},  $\frac{\partial}{\partial x}$
- + Brackets
	- ( [ \{ | \| \langle \lfloor \lceil
	- $\bullet$  (  $[$  {  $|$   $|$   $|$   $\langle$   $|$   $|$
- + Automatic sizing of brackets with the \left ( ... \right ) commands
	- \left( \frac{x}{a} \right),  $\left(\frac{x}{a}\right)$

+ Matrix environments matrix, pmatrix, bmatrix, Bmatrix, vmatrix, Vmatrix

```
\setminus [
  \begin{matrix}
    a_{1,1} & a_{1,2} & a_{1,3} \\
    a_{2,1} & a_{2,2} & a_{2,3} \\
    a_{3,1} & a_{3,2} & a_{3,3}
  \end{matrix}
\setminus]
                                                   a1,1 a1,2 a1,3
                                                   a2,1 a2,2 a2,3
                                                   a3,1 a3,2 a3,3
```

```
• Column separator &
```
- Row separator \\
- + Text in math mode with the \text{} command
	- 1~\text{byte} = 8~\text{bits}, 1 byte = 8 bits
- + Accents in math mode
	- $\hat{a}, \bar{b}, \dot{c}, \ddot{d}, \vec{e}$
	- $\hat{a}$ ,  $\bar{b}$ ,  $\dot{c}$ ,  $\ddot{d}$ ,  $\vec{e}$
- + Horizontal spacing
	- \, \: \; \quad
	- a \, b a \: b a \; b a \quad b
	- *a b a b a b a b*

+ Dots

- horizontal  $\cdots$   $\ldots$   $\cdots$  ... ...
- vertical \vdots, :
- diagonal \ddots, ...

<span id="page-15-0"></span><sup>&</sup>lt;sup>1</sup> Command \dots is only available with the amsmath package.

### <span id="page-16-0"></span>**2.3 Defining Theorems**

- + Theorems package amsthm
	- Define a theorem in document preamble with \newtheorem{theorem}{Theorem}
	- Use theorem environment in the main text

```
\begin{theorem}
  In any right triangle, the area of the square whose side
  is the hypotenuse...
\end{theorem}
```
**Theorem 1.** *In any right triangle, the area of the square whose side is the hypotenuse...*

• Use proof environment for the proof

...

\begin{proof}[Pythagorean theorem]

\end{proof}

*Pythagorean theorem.* ...

 $\Box$ 

• Define custom environments with the \newtheorem{}{} command \newtheorem{lemma}{Lemma}

### <span id="page-16-1"></span>**2.4 Equation Environments**

+ Normal equations with equation, equation\* environments

```
\begin{equation}
  a_n = a_1 + (n-1)r \quad \text{and} \quad s_n = \frac{n(a_1 + a_n)}{2}\label{E:arithmeticProgression}
\end{equation}
```

$$
a_n = a_1 + (n-1)r
$$
 and  $s_n = \frac{n(a_1 + a_n)}{2}$  (2.1)

+ Multiple aligned equations with align, align\* environments

```
\begin{align}
 \label{E:MaxwellEqs}
 \frac{\partial B}{\partial t} = - \nabla \times E - M \12pt\frac{\partial D}{\partial t} &=\phi_{-\rho} \nabla \times H - J \not\\end{align}
```

$$
\frac{\partial B}{\partial t} = -\nabla \times E - M \tag{2.2}
$$
\n
$$
\frac{\partial D}{\partial t} = \nabla \times H - J
$$

+ Column alignment with &, line break with  $\setminus$  or  $\setminus$  [12pt]

- + Suppression of equation numbers with \notag
- + Long equations spanning multiple lines with multline, multline\* environments

```
\begin{multline}
  f(x) = f(a) + \frac{x-a}{1!} f'(a) + \frac(x-a)^2}{2!} f''(a)+ \frac{(x-a)^3}{3!} f^{(3)}(a) + \frac{(x-a)^4}{4!} f^{(4)}(a)
              + \frac{(x-a)^5}{5!} f^{(5)}(a) + \\[12pt]
              + \frac{(x-a)^6}{6!} f^{(6)}(a) + \frac{(x-a)^7}{7!} f^{(7)}(a)
              + \dots + \frac{(x-a)^n}{n!} f^{(n)}(a) + \dots
  \label{E:TaylorSeries}
\end{multline}
```

$$
f(x) = f(a) + \frac{x-a}{1!}f'(a) + \frac{(x-a)^2}{2!}f''(a) + \frac{(x-a)^3}{3!}f^{(3)}(a) + \frac{(x-a)^4}{4!}f^{(4)}(a) + \frac{(x-a)^5}{5!}f^{(5)}(a) + \frac{(x-a)^6}{6!}f^{(6)}(a) + \frac{(x-a)^7}{7!}f^{(7)}(a) + \dots + \frac{(x-a)^n}{n!}f^{(n)}(a) + \dots
$$
 (2.3)

- + Control the line break with  $\setminus$  or  $\setminus$  [12pt]
- $+$  Comment equations with %
- + Label equations with \label{} command
- + Refer to equations with  $\equiv$  {} command

### <span id="page-17-0"></span>**2.5 User-Defined Commands**

- + Create custom commands with \newcommand{name}{command}
- $+$  Commands must be defined in the document preamble
	- No arguments:  $\newcommand{\\bigcup{}\label{c_0}\nlight c_0$
	- One argument:  $\neq$   $\neq$   $\{ \vec{1} \{u_{\#1} \} \$   $\vec{n}$  *u<sub>n</sub>*
	- Two arguments:  $\neq$ command{ $\mathtt{2}$ {a\_{#1, #2}}  $\mathtt{i}{j}$  *a*<sub>*i,j*</sub>

#### <span id="page-18-0"></span>**2.6 Exercises**

- 1. Start a new article and activate AMS packages amsmath, amssymb, amsthm.
- 2. Write Pythagorean theorem using in-line math mode  $\$ ...  $\$ and command \sqrt{}:

$$
c = \sqrt{a^2 + b^2}
$$

3. Write the freshman's dream equation using in-line math mode and not equals sign:

$$
(x+y)^n \neq x^n + y^n
$$

4. Write laws of sines, cosines and tangents using displayed math mode  $\langle [\ldots] \rangle$ :

$$
\frac{a}{\sin \alpha} = \frac{b}{\sin \beta} = \frac{c}{\sin \gamma} = 2R
$$

$$
a^2 = b^2 + c^2 - 2bc \cos \alpha
$$

$$
\frac{a+b}{a-b} = \frac{\tan \frac{1}{2}(\alpha + \beta)}{\tan \frac{1}{2}(\alpha - \beta)}
$$

5. Write formulae of the geometric progression using the equation environment:

$$
a_n = a_1 q^{n-1}
$$
 and  $s_n = \frac{a_1 (q^n - 1)}{q - 1}$  (2.4)

6. Give example of a sum of a geometric progression using the capital sigma notation:

$$
1 + \frac{1}{2} + \frac{1}{2^2} + \frac{1}{2^3} + \dots = \sum_{n=1}^{N} \frac{1}{2^n} = \frac{1}{1 - \frac{1}{2}} = 2
$$
 (2.5)

7. Write the sophomore's dream identities discovered by Johann Bernoulli in 1697 using the align environment. State approximate values of the identities up to the 10th digit:

$$
\int_{0}^{1} x^{-x} dx = \sum_{n=1}^{\infty} n^{-n} \approx 1.2912859970
$$
\n(2.6)

$$
\int_{0}^{1} x^{x} dx = \sum_{n=1}^{\infty} (-1)^{n+1} n^{-n} = -\sum_{n=1}^{\infty} (-n)^{-n} \approx 0.7834305107
$$
 (2.7)

8. Write the definition of Maclaurin series using the equation environment and the capital sigma notation:

$$
f(x) = f(0) + \sum_{n=1}^{N} \frac{x^n}{n!} f^{(n)}(0)
$$
 (2.8)

9. Write the definition of Maclaurin series using the multline environment. Create a custom command to write a single term of the series and show the first seven terms:

$$
f(x) = f(0) + \frac{x}{1!}f'(0) + \frac{x^2}{2!}f''(0) + \frac{x^3}{3!}f^{(3)}(0) + \frac{x^4}{4!}f^{(4)}(0) + \frac{x^5}{5!}f^{(5)}(0) + \frac{x^6}{6!}f^{(6)}(0) + \frac{x^7}{7!}f^{(7)}(0) + \dots + \frac{x^n}{n!}f^{(n)}(0) + \dots
$$
 (2.9)

10. Write a three by four matrix, apply the pmatrix or bmatrix environments for round or square brackets:

$$
M = \begin{pmatrix} m_{1,1} & m_{1,2} & m_{1,3} & m_{1,4} \\ m_{2,1} & m_{2,2} & m_{2,3} & m_{2,4} \\ m_{3,1} & m_{3,2} & m_{3,3} & m_{3,4} \end{pmatrix}
$$
 (2.10)

11. Give definition of the gradient in Cartesian coordinate system, use commands \nabla and \partial:

$$
\nabla U = \frac{\partial U}{\partial x}\,i + \frac{\partial U}{\partial y}\,j + \frac{\partial U}{\partial z}\,k\tag{2.11}
$$

## <span id="page-20-0"></span>**2.7 Exercises for Independent Work on Advanced Mathematical Notation**

1. **Limit of a multivariable function.** Use amsmath package, limit operator \lim and command \substack{}. Apply the linebreak command \\ inside of the \substack{} in order to switch to the next line. Right directed arrow is typeset with a \rightarrow command.

$$
A = \lim_{\substack{x \to a \\ y \to b}} f(x, y). \tag{2.12}
$$

2. **Derivative of a single variable function.** Use command *\Delta to typeset a capital Greek* letter delta.

$$
f'(x) = \lim_{\Delta x \to 0} \frac{f(x + \Delta x) - f(x)}{\Delta x}.
$$
 (2.13)

3. **Number** e**.** Use command \infty to produce an infinity symbol. Automatic sizing of brackets is possible with a pair of commands \left( and \right). Italicised text in math-mode is accessible via a \textit{} command.

$$
\lim_{x \to \infty} \left( 1 + \frac{1}{x} \right)^x = e = 2.718282\dots \quad (irrational number).
$$
\n(2.14)

4. **Euler's constant** C. Use operator  $\ln{\}$  to typeset a natural logarithm.

n

$$
\lim_{n \to \infty} \left( 1 + \frac{1}{2} + \frac{1}{3} + \dots + \frac{1}{n} - \ln n \right) = C = 0.577216\dots \quad (Euler's \; constant). \tag{2.15}
$$

5. **Duality map**  $F(x_0)$ . Use commands  $\{\,\}\$ ,  $\|$  and  $\$ ra as well as the manual sizing command \Big to typeset various brackets. A star might be produced with a \star command [\[14\]](#page-63-3).

$$
F(x_0) = \left\{ f_0 \in E^{\star}; \quad \|f_0\| = \|x_0\| \text{ and } \langle f_0, x_0 \rangle = \|x_0\|^2 \right\}.
$$
 (2.16)

6. **Gamma function.** Use command \Gamma to write a capital Greek letter gamma. Integral symbol is produced with the \int command. Apply cases environment of the amsmath package to create a definition of a piecewise function. Syntax inside of the cases environment is the same as in the tabular environment (symbols  $\&$  and  $\setminus\$ ). Text in math-mode is written inside of a \text{} command.

$$
\Gamma(x) \begin{cases}\n= \int_{0}^{\infty} e^{-t} t^{x-1} dt & \text{(Euler's integral)} \quad \text{only if} \quad x > 0, \\
= \lim_{n \to \infty} \frac{n! \, n^{x-1}}{x(x+1)(x+2)\dots(x+n-1)} & \text{for any} \quad x.\n\end{cases} \tag{2.17}
$$

7. **Newton's binom.** Use multline environment of the amsmath package and the linebreak command  $\setminus\setminus$  to split the formula at the appropriate place.

$$
(a+b)^n = a^n + na^{n-1}b + \frac{n(n-1)}{2!}a^{n-2}b^2 + \frac{n(n-1)(n-2)}{3!}a^{n-3}b^3 + \dots + \frac{n(n-1)\dots(n-m+1)}{m!}a^{n-m}b^m + \dots + nab^{n-1} + b^n.
$$
 (2.18)

8. **Bernoulli's numbers.** Plus/minus and minus/plus symbols are produced with the \pm and \mp commands in math-mode. Greek letter pi is written with a \pi command.

$$
1 - \frac{1}{2^{2k}} + \frac{1}{3^{2k}} - \frac{1}{4^{2k}} + \dots \pm \frac{1}{n^{2k}} + \dots = \frac{\pi^{2k} (2^{2k-1} - 1)}{(2k)!} B_k.
$$
 (2.19)

#### 9. **Euler's numbers**

$$
1 - \frac{1}{3^{2k+1}} + \frac{1}{5^{2k+1}} - \frac{1}{7^{2k+1}} + \dots \pm \frac{1}{(2n-1)^{2k+1}} + \dots = \frac{\pi^{2k+1}}{2^{2k+2}(2k)!} E_k.
$$
 (2.20)

10. **Stokes' formula.** Define two custom commands: one without arguments to typeset a differential over a given variable (d*x*) and another with two arguments to typeset a fraction of partial differentials  $\left(\frac{\partial Q}{\partial x}\right)$ *∂*2). Hamiltonian (nabla operator) is written with a \nab1a command and a cross product—with a \times command. Closed contour integral is given with an \oint command of the amsmath package and bold font face in math-mode is set with a \mathbf{} command. Use the align environment to write Stokes' formula in Cartesian coordinates and in vector form.

$$
\int\limits_K P \, dx + Q \, dy + R \, dz = \int\limits_S \left( \frac{\partial Q}{\partial x} - \frac{\partial P}{\partial y} \right) dx \, dy + \left( \frac{\partial R}{\partial y} - \frac{\partial Q}{\partial z} \right) dy \, dz + \left( \frac{\partial P}{\partial z} - \frac{\partial R}{\partial x} \right) dz \, dx, \tag{2.21}
$$

$$
\int_{\Sigma} \nabla \times \mathbf{V} \, \mathrm{d}S = \oint_{C} \mathbf{V} \, \mathrm{d} \mathbf{r}.\tag{2.22}
$$

11. Curl theorem applied to Maxwell's equations. Triple integral is written with **\iint com**mand and double closed surface integral with—\oiint. Matrices in square brackes are typeset with bmatrix environment, while commands \hat{} and \vec{} produce the accents required.

$$
\iiint\limits_V \nabla \times \left[ \frac{\vec{E}}{\vec{H}} \right] dV = \oiint\limits_S \left[ \frac{\hat{n} \times \vec{H}}{\hat{n} \times \vec{E}} \right] dS. \tag{2.23}
$$

#### 12. **Green's formula**

$$
\int\limits_K P \, dx + Q \, dy = \iint\limits_S \left( \frac{\partial Q}{\partial x} - \frac{\partial P}{\partial y} \right) dx \, dy. \tag{2.24}
$$

#### 13. **Green's theorems**

$$
\int_{\Sigma} U_1 \nabla U_2 \, \mathrm{d}S = \int_{\nu} (U_1 \Delta U_2 + \nabla U_1 \nabla U_2) \, \mathrm{d}v,\tag{2.25}
$$

$$
\int_{\Sigma} (U_1 \nabla U_2 - U_2 \nabla U_1) \, \mathrm{d}S = \int_{\nu} (U_1 \Delta U_2 - U_2 \Delta U_1) \, \mathrm{d}v,\tag{2.26}
$$

$$
\int_{\Sigma} \nabla U \, dS = \int_{v} \Delta U \, dv \quad (for \quad U_1 = 1).
$$
\n(2.27)

#### 14. **Ostrogradsky–Gauss' formula**

$$
\iiint\limits_V \left( \frac{\partial P}{\partial x} + \frac{\partial Q}{\partial y} + \frac{\partial R}{\partial z} \right) dV = \iint\limits_S P dy dz + Q dz dx + R dx dy,
$$
\n(2.28)

$$
\int_{v} \nabla \mathbf{V} \, dv = \oint_{\Sigma} \mathbf{V} \, dS. \tag{2.29}
$$

15. **Fresnel integrals.** Apply a custom command without arguments to typeset a differential over a given variable dx. Use commands \left( and \right) to create a pair of round brackets inside of the sine and cosine operators. Equivalents symbol ≡ is accessible via an \equiv command.

$$
C(u) + iS(u) = \int_{0}^{u} e^{i\pi x^{2}/2} dx = \int_{0}^{u} \cos\left(\frac{1}{2}\pi x^{2}\right) dx + i \int_{0}^{u} \sin\left(\frac{1}{2}\pi x^{2}\right) dx, \tag{2.30}
$$

where

$$
C(u) \equiv \int_{0}^{u} \cos\left(\frac{1}{2}\pi x^{2}\right) dx, \quad S(u) \equiv \int_{0}^{u} \sin\left(\frac{1}{2}\pi x^{2}\right) dx.
$$
 (2.31)

16. **Signum function**  $\star$  Use amsmath package and \DeclareMathOperator{\sgn}{sgn} command to define a signum operator sgn. Command \phantom{} is necessary to insert "phantom" spaces in front of numbers 0 and 1.

$$
y = sgn x, \quad y = \begin{cases} -1 & \text{if } x < 0, \\ 0 & \text{if } x = 0, \\ 1 & \text{if } x > 0. \end{cases}
$$
 (2.32)

17. **Independence of multivariable functions**  $\star u_1 = f_1(x_1, x_2, \ldots, x_n), \ldots, u_n = f_n(x_1, x_2, \ldots, x_n)$ Use vmatrix environment of the amsmath package to create a matrix with vertical bars. Partial differential is written with the \partial command. Equivalence and not equals symbols are produced with the commands \equiv and \neq. Define a custom command with two arguments to typeset a generic element of the matrix.

$$
\begin{vmatrix}\n\frac{\partial f_1}{\partial x_1} & \frac{\partial f_1}{\partial x_2} & \cdots & \frac{\partial f_1}{\partial x_n} \\
\frac{\partial f_2}{\partial x_1} & \frac{\partial f_2}{\partial x_2} & \cdots & \frac{\partial f_2}{\partial x_n} \\
\vdots & \vdots & \ddots & \vdots \\
\frac{\partial f_n}{\partial x_1} & \frac{\partial f_n}{\partial x_2} & \cdots & \frac{\partial f_n}{\partial x_n}\n\end{vmatrix} \equiv \frac{D(f_1, f_2, \dots, f_n)}{D(x_1, x_2, \dots, x_n)} \neq 0.
$$
\n(2.33)

18. General expression of a third order derivative via differentials  $\star$  Use commands \left [ and \right] to create a pair of square brackets, and environment vmatrix\* from the package mathtools to typeset matrix expressions. Specify an optional column alignment parameter [1] of the vmatrix\* environment as \begin{vmatrix\*}[1]. Define a custom command with one argument  $\dn$  to typeset a differential of a given order. Apply a negative spacing command \! to compress horizontal space in between the symbols  $\mathrm{d}^3$  and  $x$  to produce  $\mathrm{d}^3x$ .

$$
y''' = \left[ \left. \mathrm{d}x \left| \begin{array}{cc} \mathrm{d}x & \mathrm{d}y \\ \mathrm{d}^3x & \mathrm{d}^3y \end{array} \right| - 3 \left. \mathrm{d}^2x \left| \begin{array}{cc} \mathrm{d}x & \mathrm{d}y \\ \mathrm{d}^2x & \mathrm{d}^2y \end{array} \right| \right] : \mathrm{d}x^5. \tag{2.34}
$$

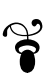

## <span id="page-24-0"></span>**Chapter 3**

# **Graphics and Tables in ETEX**

## <span id="page-24-1"></span>**3.1 Graphics**

### <span id="page-24-2"></span>**3.1.1 Introduction**

- + Use package graphicx to enable graphics support
- + Create graphic files in vector format (scalable)
- + Use external programs to create graphics
	- Adobe Illustrator
	- CorelDRAW
	- FreeHand
	- TikZ/PGF
	- Xfig
	- Ipe
	- Inkscape
	- Dia
- Adobe Photoshop
- GIMP
- ImageMagick (convert, mogrify)
- Gnuplot
- R
- Generic Mapping Tools (GMT)
- Gnumeric
- Matplotlib
- $+$  DVI output with latex  $\rightarrow$  include graphic files in EPS format
- + PDF output with pdflatex → include graphic files in PDF, JPG, PNG
- + Include graphics with the \includegraphics [opts] {file\_name} command
- + Common options include width, height, scale, angle, e.g. width=0.5\textwidth, height=0.25\textheight, scale=0.75, angle=90
- $\rightarrow$  Command \graphicspath{} to direct  $\mathbb{F}$ <sub>EX</sub> in search for graphic files \graphicspath{ {pic/}{plot/}{diag/} }
- + Alternatively: \includegraphics{path/file\_name}
- $\rightarrow$  No need to specify the file extension: LATEX will automatically select the right file (EPS or PDF)

#### <span id="page-24-3"></span>**3.1.2 Measurement Units**

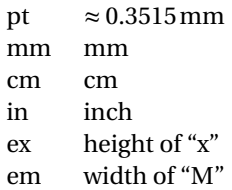

#### <span id="page-25-0"></span>**3.1.3 Length Specifiers**

\linewidth \columnwidth \textwidth \textheight \paperwidth \paperheigth \parindent \parskip

#### <span id="page-25-1"></span>**3.1.4 Custom Length Commands**

- + Define a new length parameter: \newlength{parameter}
- + Set length of a new parameter: \setlength{parameter}{length}
- + Change length of a parameter: \addtolength{parameter}{length}

```
\newlength{lh} % line height
\setlength{12pt} % set length to 12pt
\dots \rangle_{\text{vspace}\{2\lh\}}% vertical spacing of 2 line heights (main text)
...
\setminus[2\lh] % vertical spacing of 2 line heights (math mode, tables)
```
## <span id="page-26-0"></span>**3.1.5 Examples of Graphics Inclusion**

\includegraphics[width=12.5cm]{plot/sin-cos}

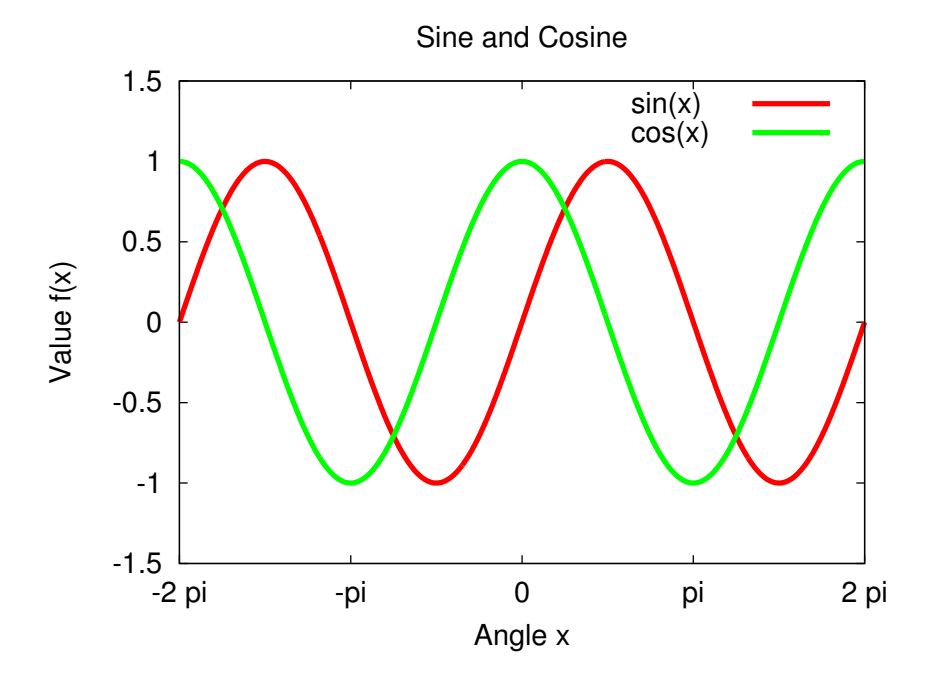

\includegraphics[height=8.75cm]{plot/sin-cos}

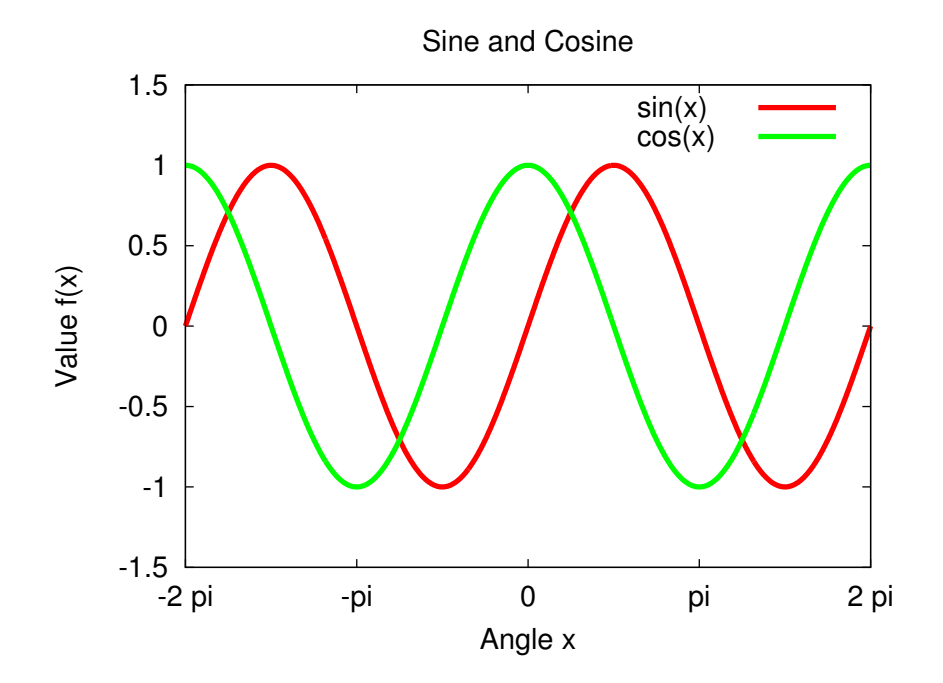

\includegraphics[scale=0.9]{plot/sin-cos}

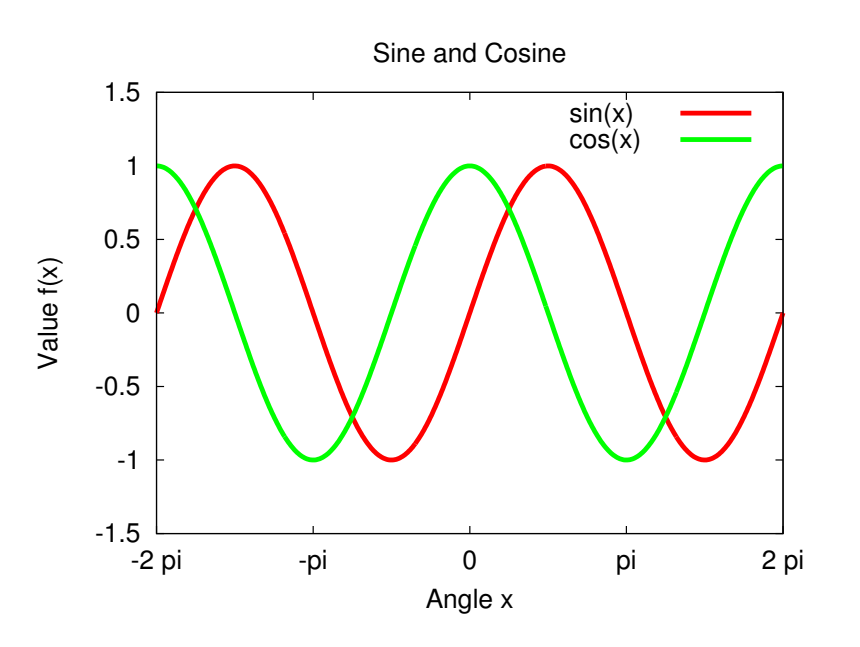

\includegraphics[scale=0.9,angle=90]{plot/sin-cos}

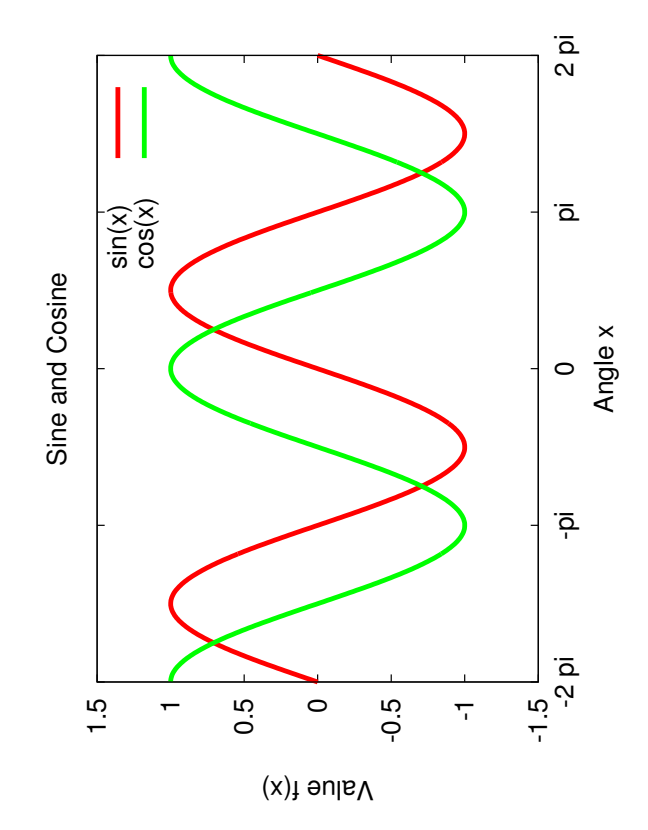

#### <span id="page-28-0"></span>**3.1.6 Figures**

- + Float: container, encloses content, holds it on one page
- + Floats: Figures, Tables, Algorithms, Listings, ...
- + Use figure environment

```
\begin{figure}[htbp]
 \centering
 \includegraphics[scale=0.9]{plot/sin-cos}
 \caption{Plots of \sin({x}) and \cos({x})\label{F:sin-cos}
\end{figure}
```
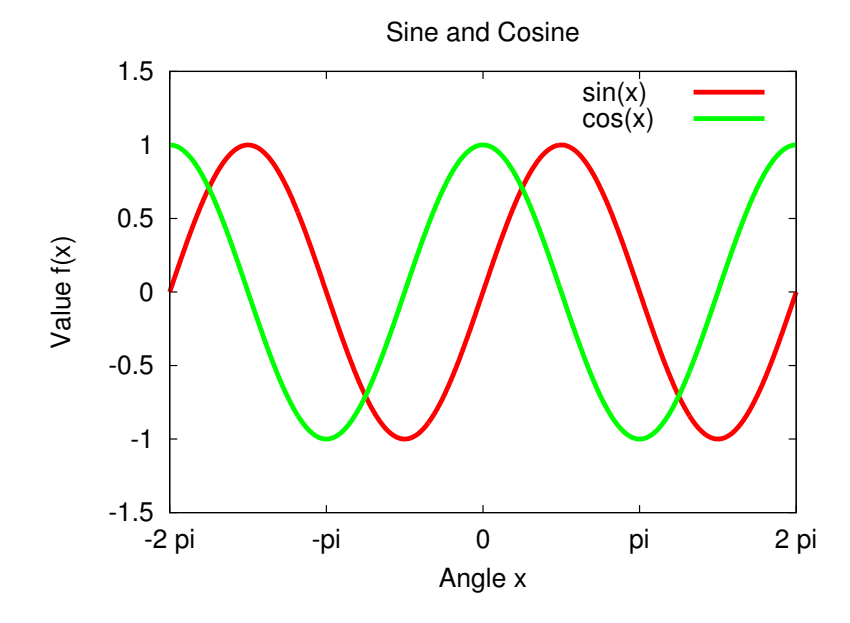

Figure 3.1: Plots of  $sin(x)$  and  $cos(x)$ 

- + Supply an image with a caption and label for future reference
- + Positioning commands: h—here, t—top, b—bottom, p—page
- + Enforce float position with h! if necessary
- + Use \listoffigures command to show the list of figures

#### <span id="page-29-0"></span>**3.1.7 Subfigures**

- + Use subfigure environment for multiple figures as part of one float
- + Enable packages: graphicx, caption, subcaption

```
\begin{figure}[h]
  \begin{subfigure}[b]{0.5\textwidth}
    \centering
    \includegraphics[scale=0.6]{plot/tan}
    \caption{Plot of $\tan{(x)}$}
    \label{F:tan}
  \end{subfigure}
 %
  \begin{subfigure}[b]{0.5\textwidth}
    \centering
    \includegraphics[scale=0.6]{plot/cot}
    \caption{Plot of $\cot{(x)}$}
    \label{F:cot}
  \end{subfigure}
 %
  \cap{Plots of <math>\tan(x)</math> and <math>\cot(x)</math>\label{F:tan-cot}
\end{figure}
```
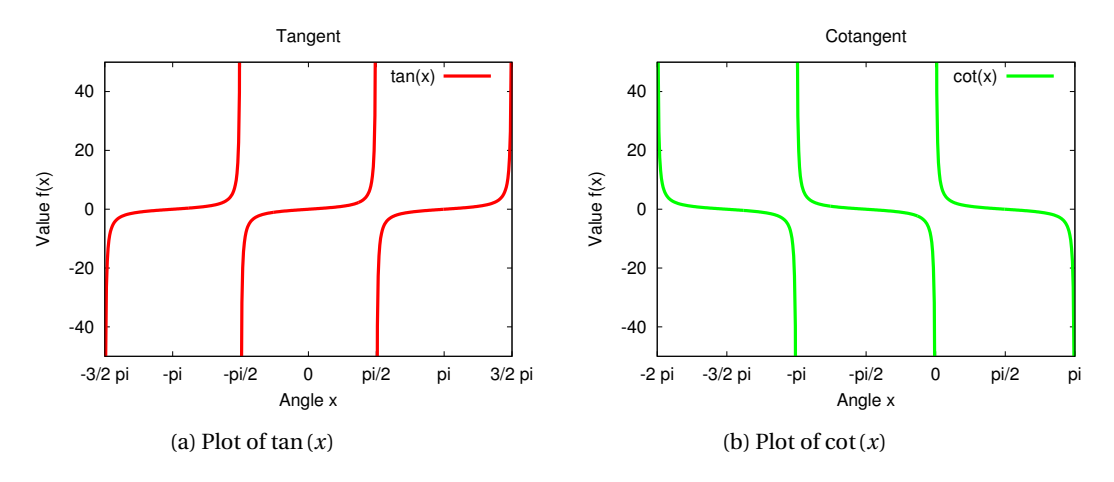

Figure 3.2: Plots of  $tan(x)$  and  $cot(x)$  [\[1\]](#page-63-4)

## <span id="page-30-0"></span>**3.2 Tables**

### <span id="page-30-1"></span>**3.2.1 Basic Tables**

+ Basic tabular environment

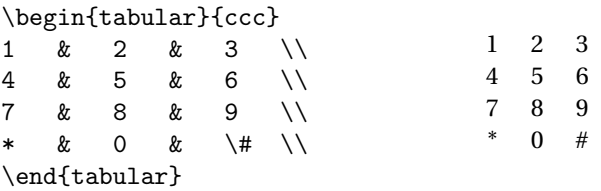

- + Cell alignment c—centre, l—left, r—right
- + Number of alignment commands = number of columns {ccc}
- + Column separator  $\&$
- + Row separator  $\setminus\setminus$

## <span id="page-31-0"></span>**3.2.2 Tables with Vertical Bars**

+ Specify vertical bars with the "|" symbols in the alignment, e.g.  $\{ |r|1|r|111|\}$ 

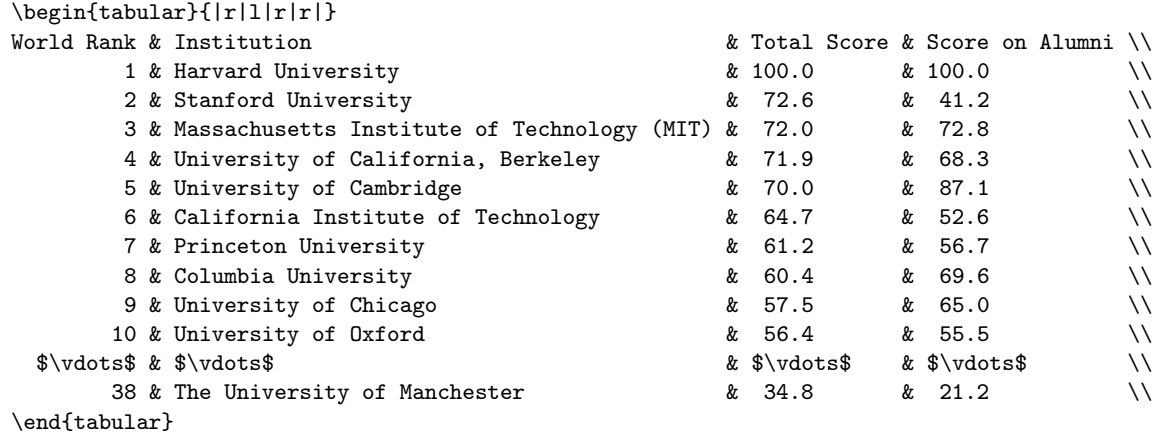

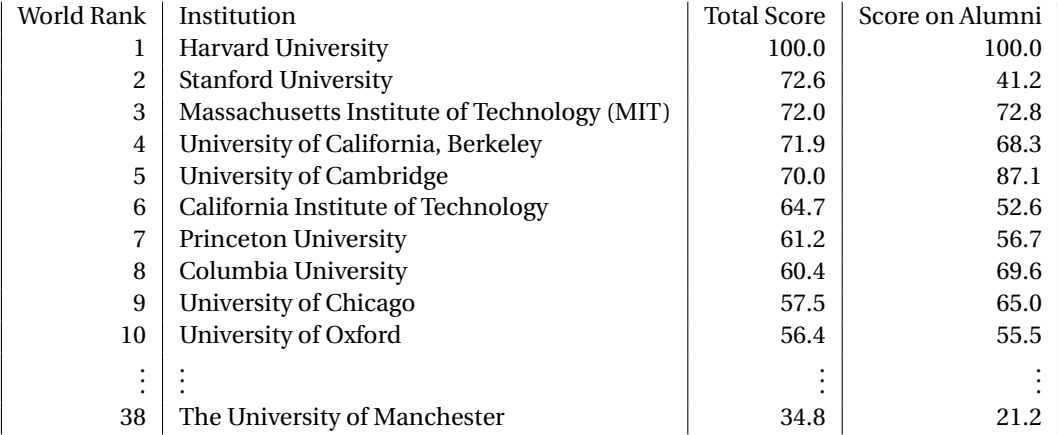

### <span id="page-32-0"></span>**3.2.3 Tables with Horizontal Bars**

 $\leftrightarrow$  Specify horizontal bars with the \hline commands

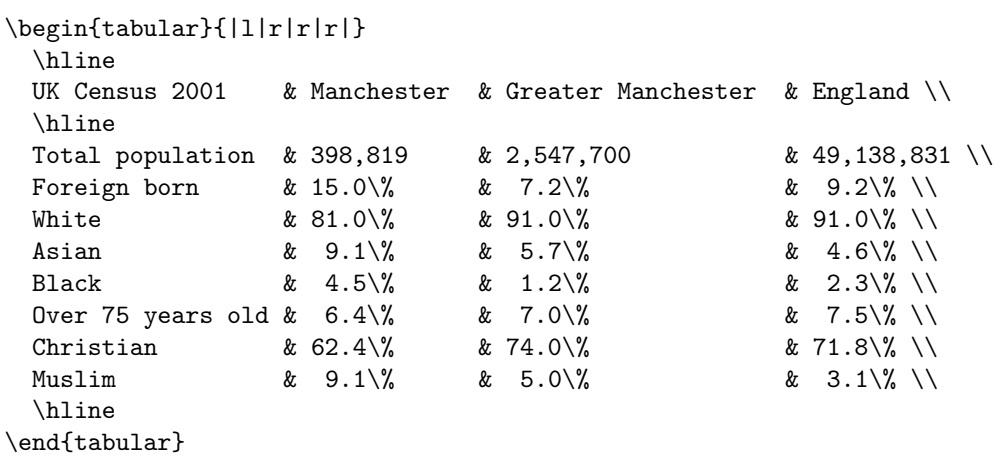

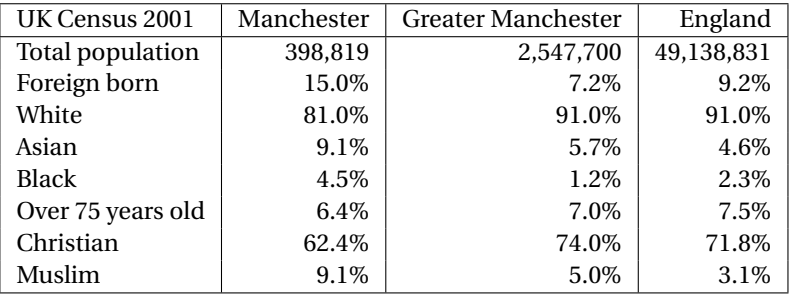

#### <span id="page-33-0"></span>**3.2.4 Rows Spanning Multiple Columns**

+ Rows over multiple columns (headings, titles):

\multicolumn{span}{layout}{content}, e.g. \multicolumn{5}{c}{Heading}

```
\begin{tabular}{|r|l|r|r|r|}
 \hline
 \multicolumn{5}{|c|}{World population (millions)} \\
 \hline
Rank & Most populous countries & 1990 & 2008 & 2025 \\
 \hline
   1 & China \begin{array}{ccc} 1 & 0 & 1,141 & 0 & 1,333 & 0 & 1,458 \end{array}2 & India & 849 & 1,140 & 1,398 \\
   3 & United States & 250 & 304 & 352 \\
   4 & Indonesia & 178 & 228 & 273 \\
  5 & Brazil & 150 & 192 & 223 \\
  6 & Pakistan & 108 & 166 & 226 \\
  7 & Bangladesh & 116 & 160 & 198 \\
  8 & Nigeria & 94 & 151 & 208 \\
  9 & Russia & 148 & 142 & 137 \\
  10 & Japan & 124 & 128 & 126 \\
 \hline
\end{tabular}
```

```
World population (millions)
Rank | Most populous countries | 1990 | 2008 | 2025
  1 China 1,141 1,333 1,458
  2 | India | 849 | 1,140 | 1,398
  3 | United States | 250 | 304 | 352
  4 Indonesia 178 228 273
  5 Brazil 150 192 223
  6 Pakistan 108 166 226
  7 | Bangladesh | 116 | 160 | 198
  8 Nigeria 194 151 208
  9 Russia 148 142 137
 10 Japan 124 128 126
```
#### <span id="page-34-0"></span>**3.2.5 Professional Tables**

- + Professional tables: booktabs package
- + Horizontal bars only: commands \toprule, \midrule, \bottomrule
- + Column headings in bold font face with the  ${\bf 0} \ldots$  command

```
\begin{tabular}{lrr}
 \toprule
 {\bf Continent} & {\bf} Density} & {\bf} Population} \setminus\midrule
  Asia \& 86.7 \& 4,140,336,501Africa & 32.7 & 994,527,534 \\
  Europe & 70 \& 738,523,843 \\
  North America & 22.9 		 & 528,720,588 \\
  South America & 21.4 \qquad \qquad & 385,742,554 \\
  Oceania & 4.25 & 36,102,071 \\
   Antarctica & 0 \& 8 \& 4,490 \\
 \bottomrule
\verb+\end{tabular}
```
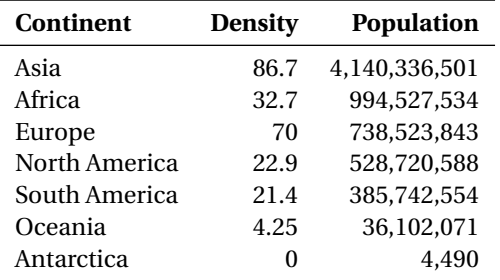

#### <span id="page-35-0"></span>**3.2.6 Table Floating Environment**

- + Table with a floating environment table
- + Basic structure

```
\begin{table}[htbp]
\centering
 \begin{tabular}{lll}
   ...
 \end{tabular}
\caption{...}
\label{T: ...}
\end{table}
\begin{table}[h]
 \centering
 \begin{tabular}{lrr}
 \toprule
 {\bf Continent} & {\bf} Density} & {\bf} Population} \setminus\midrule
   Asia k 86.7 k 4,140,336,501 \\<br>Africa k 32.7 k 994,527,534 \\
    Africa & 32.7 & 994,527,534 \\
    Europe & 70 & 738,523,843 \\
    North America & 22.9 \qquad \qquad & 528,720,588 \\
    South America & 21.4 \qquad \qquad & 385,742,554 \\
    Oceania & 4.25 & 36,102,071 \\
   Antarctica & 0 \begin{array}{ccc} 0 & 0 & 4,490 \end{array}\bottomrule
 \end{tabular}
 \caption{Population by continents~\cite{WorldBank08}}
 \label{T:populationData}
\end{table}
```
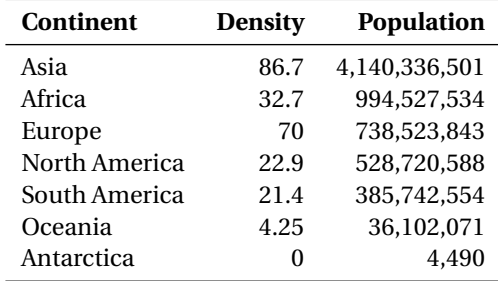

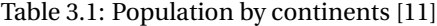

### <span id="page-36-0"></span>**3.3 Exercises**

#### <span id="page-36-1"></span>**3.3.1 Graphics**

- 1. Create an empty document.
- 2. Include the graphics file provided using a single \includegraphics[]{} command.
- 3. Set the graphics size by using the width, height, scale options.
- 4. Rotate graphics with an angle option.
- 5. Introduce a floating environment figure, set figure's caption and label.
- 6. Refer to a figure in the text.
- 7. Create a figure consisting of two horizontally placed subfigures.

#### <span id="page-36-2"></span>**3.3.2 Tables**

- 8. Recreate one of the tables provided in the lecture, use the tabular environment.
- 9. Specify the column alignment.
- 10. Use horizontal and vertical bars.
- 11. Make one of the rows to span two or more columns of the table.
- 12. Redesign the table by using the booktabs package.
- 13. Convert the table into a float by using the table environment.
- 14. Specify table caption and label.
- 15. Refer to the table in the text.

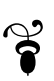

## <span id="page-37-0"></span>**Chapter 4**

# **Bibliography Management**

+ Bibliography inclusion: embedded system and BibTeX

## <span id="page-37-1"></span>**4.1 Embedded System**

\begin{thebibliography}{9} % label width

```
\bibitem{Courant67} % citation key
   Richard~Courant, Kurt~Friedrichs, Hans~Lewy
   On the Partial Difference Equations of Mathematical Physics
   {\em IBM Journal, pp.~215--234},
   March, 1967
 \bibitem{Berenger05} % citation key
   Jean-Pierre~B\'{e}renger
   A FDTD Subgridding Based on Huygens Surfaces
   {\em IEEE AP-S International Symposium},
   2005, Washington D.C., USA
 \bibitem{Taflove05} % citation key
   Allen~Taflove, Susan C.~Hagness
   {\em Computational Electrodynamics:\\
   The Finite-Difference Time-Domain Method, 3rd Edition}.
   Artech House, 2005
\end{thebibliography}
```

```
...
```

```
\end{document}
```
+ Use embedded system for documents with small amount of references (presentations, posters)

### <span id="page-38-0"></span>**4.2 Citing References**

+ Cite your references with the \cite[opts]{key} command

Courant et al. "\cite{Courant67} have defined...

Berenger~\cite{Berenger05} provides a detailed explanation...

```
Taflove and Hagness~\cite[Ch.~3, pp.~67--108]{Taflove05} introduce...
```
+ Multiple citations

See~\cite{Courant67,Berenger05,Taflove05} for theoretical background...

- + Citation keys are case-sensitive
- + No space is allowed between the citation keys
- + \nocite{Courant67}: citation will appear only in the bibliography, but not in the main text
- $\rightarrow$  \nocite{\*}: all citations will appear in the bibliography, but not in the main text (testing)

## <span id="page-38-1"></span>**4.3 BibTeX**

- $\rightarrow$  BibTeX: references  $\rightarrow$  plain text file with the extension  $\ast$ . bib
- + BibTeX: database entry

```
@ARTICLE{Costen09,
  title = {Comparison of {FDTD} Hard Source With {FDTD}
             Soft Source and Accuracy Assessment in {D}ebye Media},
 author = {Costen, F. and B\backslash'{e}renger, J.-P. and Brown, A.K.},
  journal = {{IEEE} {T}ransactions on {A}ntennas and {P}ropagation},
 volume = {57},
 number = {7},pages = {2014--2022},
 year = {2009}}
```
+ Generic form:

```
@ENTRY_TYPE{citation_key,
 title = \{ \ldots \},\author = {...}, % separate multiple authors with ''and''
  journal = {...}, % use ''{}'' to preserve capital letters
  volume = \{ \ldots \},number = \{ \ldots \},pages = \{ \ldots \},year = {...}}
```
#### <span id="page-39-0"></span>**4.3.1 Standard BibTeX entries**

+ Published article (journal, magazine)

```
@ARTICLE{,
 author = \{\}, % required
 title = \{\},
 journal = {},
 year = {},volume = \{\}, % optional
 number = {\}pages = \{\},
 month = \{\},
 note = {}
```
}

+ Article in conference proceedings

```
@INPROCEEDINGS{,
 title = \{\}, % required
 author = \{\},
 booktitle = \{\},
 year = {},editor = \{\}, \quad % optional
 volume = \{\},number = \{\},series = \{\},\pages = {},
 address = \{\},month = \{\},\organization = {},
 publicer = {},note = {}
}
```
+ Conference proceedings

```
@PROCEEDINGS{,
 title = \{\}, % required
  year = {},editor = \{\}, \% optional
  volume = \{\},number = \{\}.
 series = \{\},<br>address = \{\},address = \{\},month = \{\},\organization = {},
 publisher = \{\},
 note = {}
}
```
+ Published book

```
@BOOK{,
  title = { }, % required
  publisher = \{\},
 year = {},<br>author = {},
  author = \{\}, % alternative: editor
 volume = \{\}, % optional
 number = \{\},series = \{\},\address = \{\},
 edition = \{\},
  month = \{\},
  note = {}
}
```
+ Book section w/o an independent title

```
@INBOOK{,
 title = { }, % required
 chapter = \{\},
 publisher = {},
 year = {},\text{author} = \{\}, \quad \text{\%} \text{ alternative: editor}volume = \{\}, % optional
 number = {\},
 series = \{\},
 type = { }address = \{\},edition = \{\},
  month = \{\},
  pages = {}note = {}}
```
+ Book section with an independent title

```
@INCOLLECTION{,
 author = \{\}, % required<br>title = \{\},
          = {\iota}booktitle = \{\},
 publisher = \{\},
 year = {}},
 pages = { }, % optional
 editor = \{\},
 volume = \{\},number = \{\},series = \{\},
 type = \{\},
 chapter = \{\},
 address = \{\},
 edition = \{\},
 month = \{\},\note = {}}
```

```
+ PhD thesis
```

```
@PHDTHESIS{,
 author = \{\}, % required
 title = \{\},
 school = \{\},year = { }type = \{\}, % optional
 address = \{\},month = \{\},
 note = {}
```

```
}
```

```
+ Master's thesis
```

```
@MASTERSTHESIS{,
 author = \{\}, % required
 title = \{\},
 \text{school} = \{\},year = {},type = \{\}, % optional
 address = \{\},month = \{\},
 note = {}}
```

```
+ Technical manual
```

```
@MANUAL{,
 title = \{\}, % required
 author = \{\}, % optional
 organization = {},
 address = { },
 edition = \{\},
 month = \{\},\year = {}note = {}
}
```
 $\div$  Technical report from a named institution

```
@TECHREPORT{,
 author = \{\}, % required
 title = \{\},\institution = {},
  year = { },type = \{\}, \quad \% \text{ optimal}number = \{\},address = \{\},
  month = \{\},
  note = {}
}
```
+ Bound document w/o publisher/sponsor

```
@BOOKLET{,
  title = { }, % required
  \begin{array}{lll}\n\text{author} & = \{\}, & \%\n\text{ optional}\n\end{array}howpublished = \{\},
  address = { },
  month = \{\},
  \begin{aligned} \text{mean} \quad &= \{\}, \end{aligned}note = {}}
```
+ Unpublished work

```
@UNPUBLISHED{,
 author = \{\}, % required
 title = \{\},
 note = \{\},month = \{\}, % optional
 year = { }}
```
+ Miscellaneous (other kinds of publications)

```
@MISC{,
 author = \{\}, % optional
 author<br>title = \{\},howpublished = \{\},
 month = \{\},
 year = { }note = {}}
```
#### <span id="page-42-0"></span>**4.3.2 Non-Standard BibTeX Entries**

- + Supported by the IEEE Transactions BibTeX style file IEEEtran [\[13\]](#page-63-6)
- + Website, manual in electronic form

```
@ELECTRONIC{,
 author = \{\},
 title = \{\},organization = {},
 address = { }{ },
 howpublished = \{\}, % {file, mailing list} name, RFC no., book series
 \text{url} = \{\},month = \{\},year = {}key = { } \mathcal{V} sorting key
}
```
+ Patent and patent request

```
@PATENT{,
 author = \{\},
  assignee = \{\},
 \label{eq:ad} \texttt{address} \quad = \{\},title = \{\},language = \{\},
 nationality = \{\},
  type = \{\}, % patent request
  number = \{\},dayfiled = \{\},
 monthfiled = \{\},
 yearfiled = \{\},<br>day = \{\},
  day = \{\},month = \{\},
  year = {}}
```

```
+ Standard
```

```
@STANDARD{,
  title = \{\},organization = \{\}, % alternative: institution
 address = {},<br>
number = {},
  number = \{\},type = \{\},\revision = \{\}, \quad \text{\%} revision no.
  month = \{\},\year = {}}
```
+ Periodical publication

```
@PERIODICAL{,
 title = \{\},
  volume = \{\},
 month = \{\},
 year = {},key = \{\} % sorting key
}
```
#### <span id="page-44-0"></span>**4.3.3 Example BibTeX File**

+ Text file with the extension  $*$ . bib and BibTeX entries:

```
@ARTICLE{Courant67,
 author = {Richard Courant and Kurt Friedrichs and Hans Lewy},
 title = {On the Partial Difference Equations of Mathematical Physics},
 journal = {IBM Journal},
 pages = {215--234},
 month = {March},
 year = {1967}}
@INPROCEEDINGS{Berenger05,
 author = {Jean-Pierre B\'{e}renger},
 title = {A \{FDTD\}} Subgridding Based on {H}luygens Surfaces},
 booktitle = {IEEE AP-S International Symposium},
 year = {2005},address = {Washington D.C., USA}}
@BOOK{Taflove05,
 author = {Allen Taflove and Susan C. Hagness},
 title = {Computational Electrodynamics:
              The Finite-Difference Time-Domain Method},
 publisher = {Artech House},
 edition = {third},
 year = {2005}}
```
#### <span id="page-44-1"></span>**4.3.4 URLs in BibTeX**

- + Including URLs into BibTeX references:
	- Use the url package
	- Place the URL into the note or howpublished keyword

note = {  $\url{http://www.manchester.ac.uk}$ }

+ BibTeX entry with a website reference:

```
@MISC{Manchester12,
 title = {The University of Manchester, {M}ain website},
 howpublished = { \url{http://www.manchester.ac.uk} },
 month = {May},
 year = {2012},note = {Accessed: May^224, 2012}}
```
+ IEEEtran bibliography style: url field for each entry

```
@PHDTHESIS{Abalenkovs11,
 author = {Maksims Aba\c{1}enkovs},title = {H}uygens {S}ubgridding forthe {F}requency-{D}ependent--{F}inite-{D}ifference
            {T}ime-{D}omain {M}ethod},
 school = {The University of Manchester,
            School of Electrical and Electronic Engineering},
 year = {2011}.address = {Sackville Street Building, Manchester, M60~1QD, United Kingdom},
 month = nov # { 24,},
 url = \{https://www.escholar.manchester.ac.uk/item/?pid=uk-ac-man-scw:137344}
```
#### <span id="page-45-0"></span>**4.3.5 Including BibTeX files into LATEX documents**

+ BibTeX: commands to add at the end of document

```
\bibliographystyle{plain} % bibliography appearance
\bibliography{cem,subgridding} % bibliography files
...
\end{document}
```
+ Change in the compilation process:

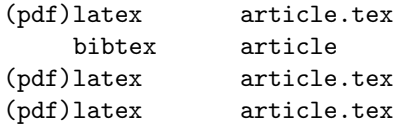

#### <span id="page-45-1"></span>**4.3.6 Housekeeping Issues**

- + Finding and managing references with Google Scholar and JabRef
- + Importance of keeping different BibTeX files for different topics
- + Internal naming of references and PDF files:

SurnameXYz → Berenger06a, Berenger06b, Berenger11

#### <span id="page-45-2"></span>**4.3.7 Customisation of Citation Appearance**

- + Use the cite package for citation sorting and compression:  $[1,7,5,6,2] \rightarrow [1,2,5-7]$ .
- + Use the natbib package for advanced customisation of citation appearance
- + Harvard citation style:
	- Include natbib package
	- Set bibliography style to plainnat with \bibliographystyle{plainnat}
	- Use the \citep{} or citep\*{} command instead of \cite{}

```
\citep{Courant67} \rightarrow (Counter et al., 1967)
```
\citep\*{Courant67} → (Courant, Friedrichs, and Lewy, 1967)

}

## <span id="page-46-0"></span>**4.3.8 Exporting EndNote Citations into BibTeX**

- + EndNote: built-in output style "BibTeX Output"
- d In EndNote menu: File → Output Styles → Open Style Manager
- + Select "BibTeX Output" out of available output styles
- d In EndNote menu: File → Export
- + EndNote \*.enl file converted to BibTeX \*.bib file

### <span id="page-47-0"></span>**4.4 Exercises**

- 1. Create new text file and save it in BibTeX format by changing the file extension to \*.bib.
- 2. Find the most influential book in your research area using the library catalogue.
- 3. Manually add the book entry into your BibTeX file.

```
if ((author == you) & (publications ≥ 3)) then
   create bibliography file with your own scientific contributions
else
   find find three most influential articles in your research area using Google Scholar
   copy, paste, edit article entries in your bibliography file
end if
```
- 4. Add an entry for your own Master's or PhD thesis.
- 5. Insert your bibliography file into your LATEX document with the \bibliography{} command.
- 6. Set the bibliography style with the \bibliographystyle{} command.
- 7. Insert multiple citations of the documents in your bibliography list into your article, use the \cite{} command.
- 8. Specify a book chapter and page numbers using the optional arguments of the  $\cit$ command.
- 9. Compile your document and observe the appearance of references in the text and the appearance of bibliography at the end of the document.
- 10. Experiment with different bibliography styles plain, abbrv, alpha, IEEEtran, recompile the document each time and observe the changes.
- 11. Create an entry for a website in your bibliography file.
- 12. Add more entries of different types to your bibliography file (conference contribution, technical manual, patent, standard).
- 13. Experiment with the \nocite{} command.
- 14. Apply Harvard citation style to your document by using the natbib package and the \citep{} command.

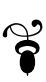

## <span id="page-48-0"></span>**Chapter 5**

# **Using the muthesis <b>LIFX Class**

- + Use the muthesis class file by Graham Gough [\[7\]](#page-63-7)
- + Originated from the Stanford University thesis class
- + Fully-compliant with the University theses submission rules:
	- one and a half spaced text
	- margins:  $\text{left} = 40 \text{ mm}$ , {right, top, bottom} = 15 mm
	- All pages are numbered, no number is shown on the title page
- + Preface sections:
	- title page
	- contents page
	- list of tables, list of figures
	- abstract
	- declaration of honesty
	- statement of qualifications and research
	- custom sections: acknowledgements, author's biography

## <span id="page-49-0"></span>**5.1 Thesis Skeleton**

```
\documentclass[12pt,PhD]{muthesis} % MSc, MPhil, MRes
\begin{document}
\title{The Implications of Playing Negative Characters in Real Life}
\author{Brad Pitt}
\school{School of Drama}
% default: School of Computer Science
\faculty{Faculty of Contemporary Art}
% default: Engineering and Physical Sciences
\principaladviser{George Clooney}
\firstreader{Robert De Niro}
\secondreader{John Travolta}
\beforeabstract
\prefacesection{Abstract}
  This thesis sheds light on a hard life of an actor.
\afterabstract
\prefacesection{Acknowledgements}
  I would like to thank my supervisor and best friend George Clooney...
\afterpreface
\chapter{Introduction}
  ...
\chapter{Conclusions}
  ...
\appendix
\chapter{Author's Contribution to Cinematography}
  ...
\bibliographystyle{plain}
\bibliography{actor,producer,soundtrack}
```
\end{document}

## <span id="page-50-0"></span>**5.2 Handling Large Documents**

- + Working with large documents use the \include{file} or \input{file} commands:
	- Instead of

```
\appendix
\chapter{Author's Contribution to Cinematography}
  ...
```
• Use

\appendix \include{contribution}

+ Each chapter in its own file:

...

% File: contribution.tex

\chapter{Author's Contribution to Cinematography} \label{C:contribution}

- + Command \input $\{\} \rightarrow short$  inclusions, file input as is
- + Command \include{} → long inclusions, new page

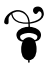

## <span id="page-51-0"></span>**Chapter 6**

# **Using the IEEEtran <b>LIFX Class**

- + Use IEEEtran class file by Michael Shell [\[12\]](#page-63-8): conference, journal, technical note
- + "Bare bones" files provided bare\_conf.tex, bare\_jrnl.tex, bare\_jrnl\_compsoc.tex
- + Begin a journal article:

```
\documentclass[10pt.final,journal,letterpaper.oneside.twocolumn]{IEEEtran}
```
+ Paper title:

\title{Efficient Algorithms\\for Calculating the Number \$\pi\$}

+ Author, membership type, publishing dates and affiliation:

```
\author{John~Smith,%
 \IEEEmembership{Member, IEEE}%
 \thanks{Manuscript received...}%
  \thanks{J.~Smith is with...}%
}
```
+ Running headings:

```
\markboth{Journal of Computational Mathematics, Vol.~1, No.~5, May~28, 2012}%
         {Smith: Efficient Algorithms for Calculating the Number $\pi$}
```
 $+$  Publication ID:

```
\IEEEpubid{0000--0000/00\$00.00~\copyright~2012 IEEE}
```
+ Special paper notices:

\IEEEspecialpapernotice{ (Invited Paper) }

+ Title creation:

\maketitle

+ Abstract inclusion:

```
\begin{abstract}
\boldmath Efficient computation of the number $\pi$ always has been
 a holy grail of the computational mathematics.
\end{abstract}
```
 $+$  Key words:<sup>[1](#page-51-1)</sup>

```
\begin{IEEEkeywords}
 Efficient algorithms, elegant algorithms, number crunching
\end{IEEEkeywords}
```
<span id="page-51-1"></span><sup>&</sup>lt;sup>1</sup>For an up-to-date list of the IEEE-approved keywords send a blank email to<keywords@ieee.org>

+ Section headings:

```
\section{...}
\subsection{...}
\subsubsection{...}
\paragraph{...}
```
+ Drop cap letter:

\IEEEPARstart{N}{umbers} have a great importance in peoples' lives...

+ Citations:

First attempts of the efficient \$\pi\$ calculation date back to 1593~\cite{Viete93}.

+ Equations (equation):

```
\begin{equation}
  \pi = \frac{4}{k} \, \, \Big(\, m \, \ \cot^{-1}\{u\} + n \, \ \cot^{-1}\{u\} \Big)\label{E:Machin}
\end{equation}
```

$$
\pi = \frac{4}{k} \left( m \cot^{-1} u + n \cot^{-1} v \right)
$$
 (6.1)

- + Multiline equations and advanced mathematical notation:
- + Load the AMS package:

```
\usepackage[cmex10]{amsmath} % use true type 1 fonts
% \interdisplaypenalty % automatic insertion of line breaks
```
- + Use environments such as multline and align
- d Floating structures (IEEE requirement): top of the page [t], no floats on the first page
- + Double column floats: figure\* and table\* environments
- + Appendices:
- $\div$  Single appendix:

\appendix[Pseudo-Random Numbers]

+ Multiple appendices:

\appendices \section{Pseudo-Random Numbers} \section{Prime Numbers}

+ Acknowledgements:

\section\*{Acknowledgements}

+ Bibliographies:

```
\bibliographystyle{IEEEtran}
\bibliography{IEEEabrv,references}
```
+ Biographies:

```
\begin{IEEEbiography}[ { \includegraphics{pic/smith} } ]{John Smith} ...
...
\end{IEEEbiography}
```
- + Photo of size  $1 \times 1.25$  in, 220 dpi, grey-scale, 8 bits per sample
- + Use the environment IEEEbiographynophoto for pictureless biographies
- + Package IEEEtrantools enables IEEEtran commands and environments for other document classes

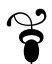

## <span id="page-54-0"></span>**Chapter 7**

# **Creating Presentations with** beamer

+ Start a new presentation:

\documentclass{beamer}

+ Create slides with the frame environment:

\begin{frame}{Theoretical Background} ... \end{frame}

## <span id="page-54-1"></span>**7.1 Presentation Skeleton**

```
\documentclass{beamer}
\usetheme{Boadilla}
```
\usepackage{amsmath}

```
\author[A.~Huxley]{Aldous Huxley}
\institute[UC, Berkeley]{The University of California, Berkeley}
\title{Robots in Household}
\date{June~25, 1962}
```
\begin{document}

\begin{frame} \maketitle \end{frame}

```
\begin{frame}{Advances in Artificial Intelligence since~1950s}
  \begin{columns}
   \column{0.5\textwidth}
   \begin{itemize}
     \item ...
   \end{itemize}
   \column{0.5\textwidth}
   \begin{figure}
     \centering
      \includegraphics[scale=0.1]{../pic/indianhead}
   \end{figure}
  \end{columns}
\end{frame}
\begin{frame}[fragile]{Atomic Commands}
  \verb|drive| ...\\
  \verb|stop| ...\\
  \verb|standby| ...\\
\end{frame}
\begin{frame}{Major Hurdles}
  \begin{block}{Ethics}
    ...
 \end{block}
  \begin{block}{Governmental Support}
    ...
  \end{block}
\end{frame}
\begin{frame}{Main Competitors}
  \begin{itemize}
   \item \alert{USSR}
   \item \alert{Japan}
  \end{itemize}
\end{frame}
\end{document}
```
 $\mathbf{g}$ 

## <span id="page-56-0"></span>**Chapter 8**

# **Creating Posters with** sciposter

+ Start a new poster:

\documentclass{sciposter}

+ Use standard preamble commands:

```
\title{Propagation of Sound Waves under Water}
\author{Jim White, Joe Black}
\institute{School of MACE, The University of Manchester}
\email{\{white, black\}@postgrad.manchester.org}
```
### <span id="page-56-1"></span>**8.1 Poster Skeleton**

\documentclass[plainsections]{sciposter}

```
\usepackage{multicol}
```

```
\title{Underwater Propagation\\of Sound Waves}
\author{Jim White, Joe Black}
\institute{School of MACE, The University of Manchester}
\email{\{white, black\}@postgrad.manchester.org}
```

```
\setlength{\columnseprule}{0pt} % remove vertical column separator line
```

```
\begin{document}
```
\conference{School of MACE, Postgraduate Poster Conference}

\maketitle

\begin{multicols}{2} % begin of multicolumn environment

```
\section{Introduction}
```

```
\begin{itemize}
 \item ...
\end{itemize}
```
\section{Future Work}

\begin{itemize} \item ...  $\end{itemize}$ 

\end{multicols} % end of multicolumn environment \end{document}

+ Use other floating environments (figure, table) normally

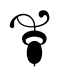

## <span id="page-58-0"></span>**Chapter 9**

# **Creating Indices with** makeidx

- + Index—alphabetic list of words and phrases with the corresponding page numbers
- + Index creation: package makeidx, program makeindex
- + Load package makeidx
- + Place the  $\mathcal{L}$  Place the  $\mathcal{L}$
- $\rightarrow$  Identify words and phrases for indexing  $\rightarrow$  command \index{key}

Albert Einstein\index{Einstein, Albert} developed the Relativity Theory\index{Relativity Theory}...

- $\rightarrow$  Same index key on different pages  $\rightarrow$  multiple page numbers in the index
- + Highlight main index entry in bold:

The Relativity Theory\index{Relativity Theory|textbf} considers...

- + Showing index (end of document)  $\rightarrow$  command \printindex
- + Proofreading: package showidx → index entries in the left margin

## <span id="page-59-0"></span>**9.1 Document Skeleton**

\documentclass{article}

\usepackage{makeidx} \makeindex

% \usepackage{showidx}

```
\begin{document}
```

```
\author{Jim Floyd}
\title{On the Relativity Theory}
```
\maketitle

```
\section{Introduction}
```

```
Albert Einstein\index{Einstein, Albert} developed
the Relativity Theory\index{Relativity Theory|textbf}...
```
\printindex

\end{document}

+ Change in the compilation procedure:

```
(pdf)latex article.tex
    bibtex article
    makeindex article
(pdf)latex article.tex
(pdf)latex article.tex
```
+ Use style files to modify the default appearance of the index:

```
makeindex -s <style_file> article
```
+ Style files available:

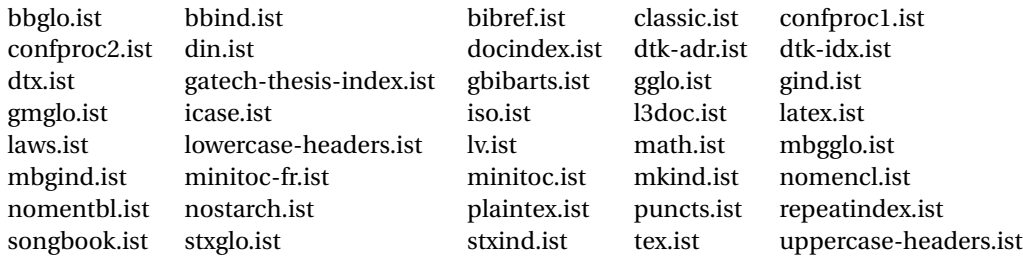

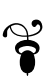

## <span id="page-60-0"></span>**Chapter 10**

## **Creating Glossaries with** glossaries

- + Load package glossaries to create lists of glossaries, acronyms and symbols
- + Glossary creation: package glossaries, program makeglossaries<sup>[1](#page-60-1)</sup>
- + Place the \makeglossaries command into the LATEX file preamble
- + Define a glossary term: \newglossaryentry{label}{settings}

```
\newglossaryentry{electron}
{
}
```
+ Define a symbol:

\newglossaryentry{pi} { }

+ Define an acronym:

\newacronym{cem}{CEM}{Computational Electromagnetics}

- + Place term definitions in a separate file, e.g. acronyms.tex
- + Input term definitions: \input{acronyms}
- + Use defined terms in a document:

\Gls{label}, \gls{label}, \Glspl{label}, \glspl{label}

- $\leftrightarrow \setminus G$ ... writes a term with the capital letter
- $\star \setminus \ldots$  p1 writes a plural form of the term

\Gls{cem} deals with numerical methods such as the \gls{fdtd} method...

+ Showing glossaries (end of document): command \printglossaries

<span id="page-60-1"></span><sup>&</sup>lt;sup>1</sup>On Windows: Perl is necessary for makeglossaries to work.

## <span id="page-61-0"></span>**10.1 Document Skeleton**

```
\documentclass{article}
```

```
\usepackage[toc,acronym]{glossaries}
\makeglossaries
```
\newacronym{cem}{CEM}{Computational Electromagnetics} \newacronym{fdtd}{FDTD}{Finite-Difference Time-Domain}

```
\author{Jack Flapper}
\title{Overview of Computational Electromagnetics}
```
\begin{document}

\maketitle \tableofcontents

\section{Introduction}

\Gls{cem} deals with numerical methods such as the \gls{fdtd} method...

\newpage \printglossaries

 $\verb+\end{document}$ 

+ Change in the compilation procedure:

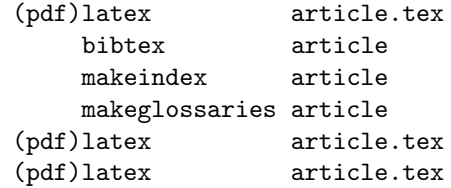

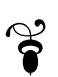

## <span id="page-62-0"></span>**Chapter 11**

# **Conclusion**

- + Useful packages to pay attention to: url, geometry, hyperref, listing, algorithmicx
- $\overline{\phantom{a}}$  Finding information online:
	- **ETEX Wikibook**
	- CTAN package repository
	- LATEX users group of the University: [latex-users@listserv.manchester.ac.uk](mailto: latex-users@listserv.manchester.ac.uk)
	- Online forums [\(http://www.latex-community.org\)](http://www.latex-community.org)
	- Nicola Talbot's book "Using LATEX to write a PhD thesis"
- + Dealing with ETEX errors and warnings
- + Importance of reading documentation files
- + Advice: do not change the default typesetting
	- Author takes care about the *content*
	- LATEX takes care about the *layout*
- + Typography: Chicago manual of style, Oxford manual of style, the Economist Style Guide

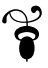

# <span id="page-63-0"></span>**Bibliography**

- <span id="page-63-4"></span>[1] I. N. Bronstein and K. A. Semendiaev, *Reference on Mathematics for Engineers and Students of Technical Universities*, 15th ed., A. Z. Ryvkin, S. N. Akhlamov, and O. A. Sigal, Eds. 117071 Moscow B-71, Lenin Prospect 15: "Physical–Mathematical Literature" RAN, Mar. 3, 1998, (in Russian).
- [2] M. Y. Vygodsky, *Reference on Higher Mathematics for Universities and Technical Universities*, 14th ed. 121099 Moscow, a/ya 920: OOO "Bolshaya Medveditsa", AOZT "Vek", Aug. 20, 1997, (in Russian).
- [3] A. Taflove, Ed., *Advances in Computational Electrodynamics: The Finite-Difference Time-Domain Method*, ser. Artech House antenna library. 685 Canton Street, Norwood, MA 02062: Artech House, Inc., 1998.
- <span id="page-63-1"></span>[4] D. E. Knuth, *The TEXbook*. Addison-Wesley Professional, Jan. 11, 1984.
- <span id="page-63-2"></span>[5] L. Lamport, *LATEX Document Preparation System, Users Guide & Reference Manual*, Oct. 1985.
- [6] (2007, Jan. 17) Key Facts Sheets. United Kingdom Census 2001. Archived from the original on Jul. 21, 2006. Retrieved Jul. 10, 2007. [Online]. Available:<http://www.manchester.gov.uk>
- <span id="page-63-7"></span>[7] G. D. Gough. (2011, Aug. 25) The University of Manchester ET<sub>F</sub>X Class File muthesis. The University of Manchester, UK. [Online]. Available: [http://www.ctan.org/tex-archive/macros/](http://www.ctan.org/tex-archive/macros/latex/contrib/muthesis) [latex/contrib/muthesis](http://www.ctan.org/tex-archive/macros/latex/contrib/muthesis)
- [8] (2012, Jun. 10) Academic ranking of world universities 2011. Center for World-Class Universities of Shanghai Jiao Tong University (CWCU). [Online]. Available: [http://www.shanghairanking.](http://www.shanghairanking.com/ARWU2011.html) [com/ARWU2011.html](http://www.shanghairanking.com/ARWU2011.html)
- [9] (2012, Apr. 16) ETEX Wikibook. [Online]. Available:<http://www.wikibooks.org>
- [10] (2007, Jul. 10) United Kingdom Census 2001. Manchester (Local Authority). [Online]. Available: <neighbourhood.statistics.gov.uk>
- <span id="page-63-5"></span>[11] CO<sup>2</sup> Emissions from Fuel Combustion Population 1971–2008. IEA OECD World Bank. (original population ref. OECD/World Bank, e.g., in IEA Key World Energy Statistics 2010, page 57).
- <span id="page-63-8"></span>[12] M. Shell, *How to Use the IEEEtran BT<sub>F</sub>X Class*, IEEE, Jan. 11, 2007, ver. 1.7. [Online]. Available: <http://www.michaelshell.org/tex/ieeetran/>
- <span id="page-63-6"></span>[13] ——. The IEEEtran BibTeX style. IEEE. [Online]. Available: [http://www.michaelshell.org/tex/](http://www.michaelshell.org/tex/ieeetran/bibtex/) [ieeetran/bibtex/](http://www.michaelshell.org/tex/ieeetran/bibtex/)
- <span id="page-63-3"></span>[14] H. Brezis, *Functional Analysis, Sobolev Spaces and Partial Differential Equations*. 233 Spring Street, New York, NY, 10013, USA: Springer Science+Business Media LLC, 2010.
- [15] K.-J. Kim, *Beamer v3.0 Guide*, Nov. 4, 2004, ver. 3.0.
- [16] M. H. Wilkinson, *Manual for Preparation of Posters of any size using* sciposter.cls, University of Groningen, Institute for Mathematics and Computing Science, Aug. 18, 2006, ver. 1.18.
- [17] R. Courant, K. Friedrichs, and H. Lewy, "On the partial difference equations of mathematical physics," *IBM Journal*, pp. 215–234, March 1967.
- [18] J.-P. Bérenger, "A FDTD subgridding based on Huygens surfaces," in *IEEE AP-S International Symposium*, Washington D.C., USA, 2005.
- [19] A. Taflove and S. C. Hagness, *Computational Electrodynamics: The Finite-Difference Time-Domain Method*, 3rd ed. Artech House, 2005.
- [20] M. Abalenkovs, "Huygens Subgridding for the Frequency-Dependent-Finite-Difference Time-Domain Method," Ph.D. dissertation, The University of Manchester, School of Electrical and Electronic Engineering, Sackville Street Building, Manchester, M60 1QD, United Kingdom, Nov. 24, 2011. [Online]. Available: [https://www.escholar.manchester.ac.uk/item/](https://www.escholar.manchester.ac.uk/item/?pid=uk-ac-man-scw:137344) [?pid=uk-ac-man-scw:137344](https://www.escholar.manchester.ac.uk/item/?pid=uk-ac-man-scw:137344)